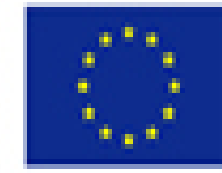

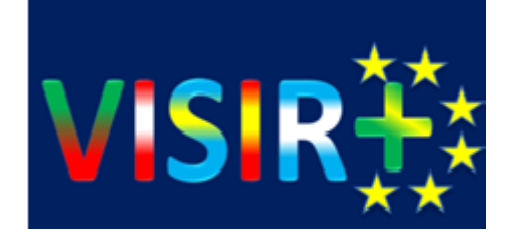

# VISIR+

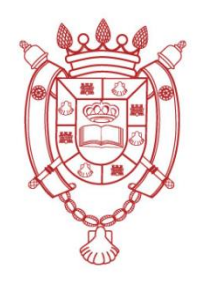

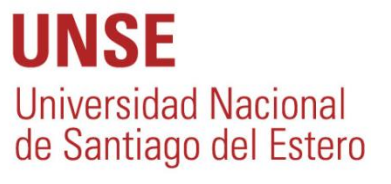

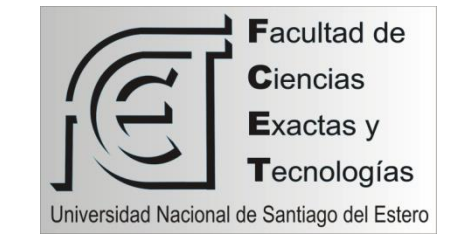

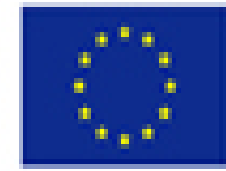

# ERASMUS

*EuRopean Community Action Scheme for the Mobility of UniversityStudents*

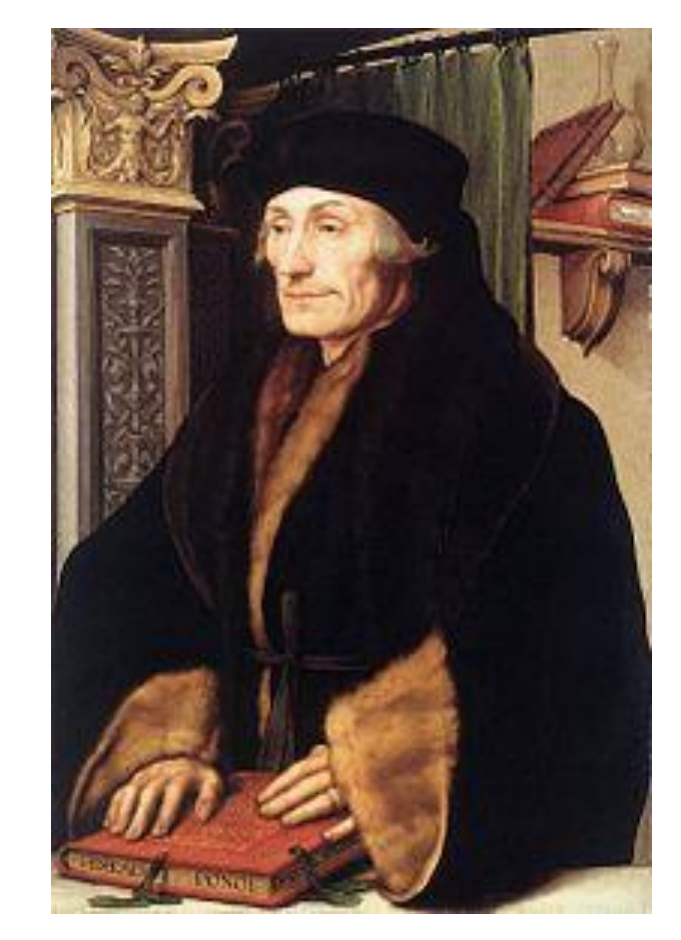

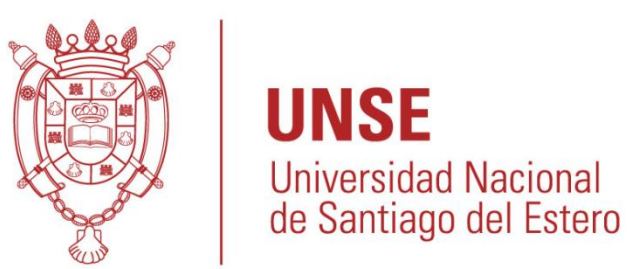

El humanista **Erasmo de Róterdam** nombra y sirve de icono al programa

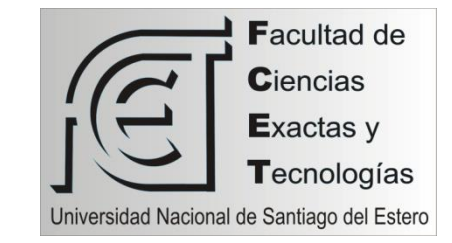

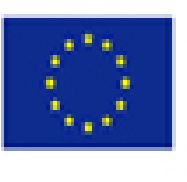

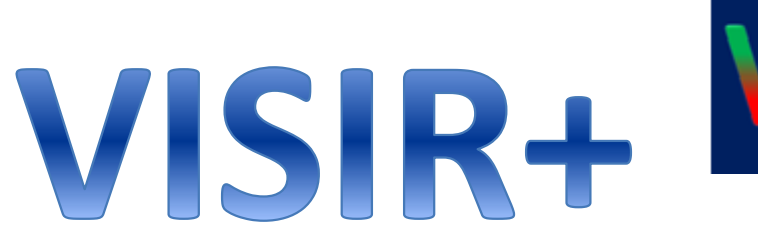

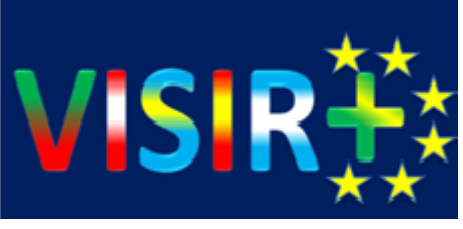

#### Virtual Instrument Systems in Reality

Sistemas de Instrumentos Virtuales en la Realidad

Open Labs Laboratorio Abierto (de Electrónica/Electricidad) para la experimentación remota.

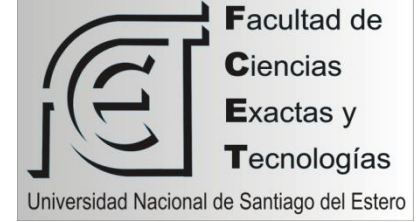

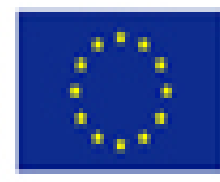

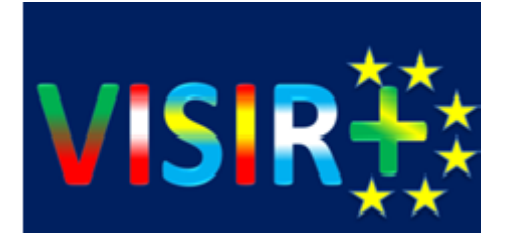

¿Cómo surge el proyecto?

El proyecto surge de la necesidad de ampliar el acceso a los laboratorios por parte de los alumnos, que hasta el momento hemos logrado incrementar la cantidad de alumnos pero los recursos para manejar dicha cantiddad no se ha incrementado en la misma manera, aparte mediante recursos tic motivar o incentivar a las practicas de laboratorio.

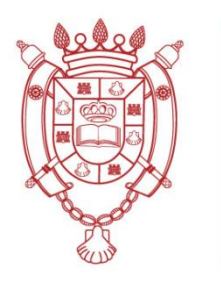

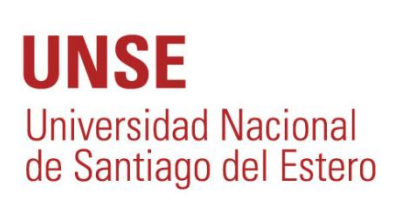

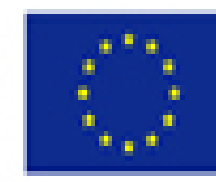

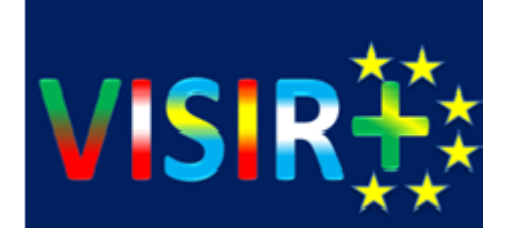

### Objetivos:

#### **·Facilitar recursos necesarios para experimentar la** electrónica a través de Internet

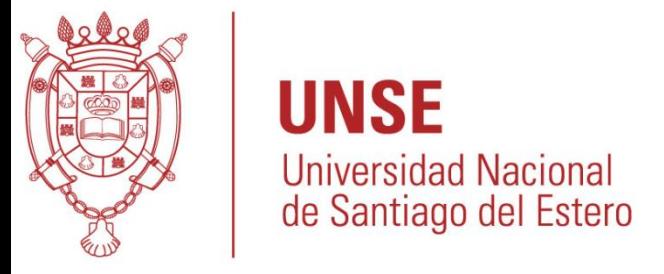

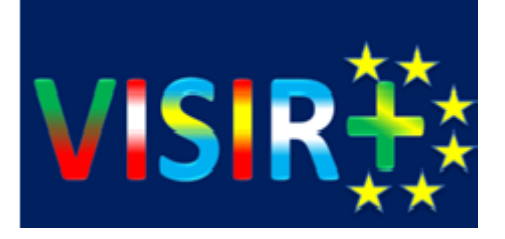

# ¿A quiénes está dirigido?

# **•Electrónica** ·Electricidad

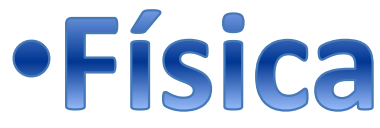

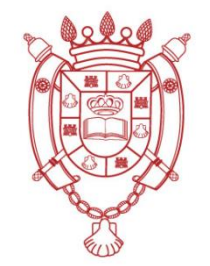

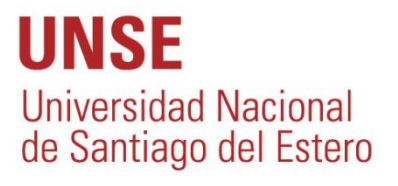

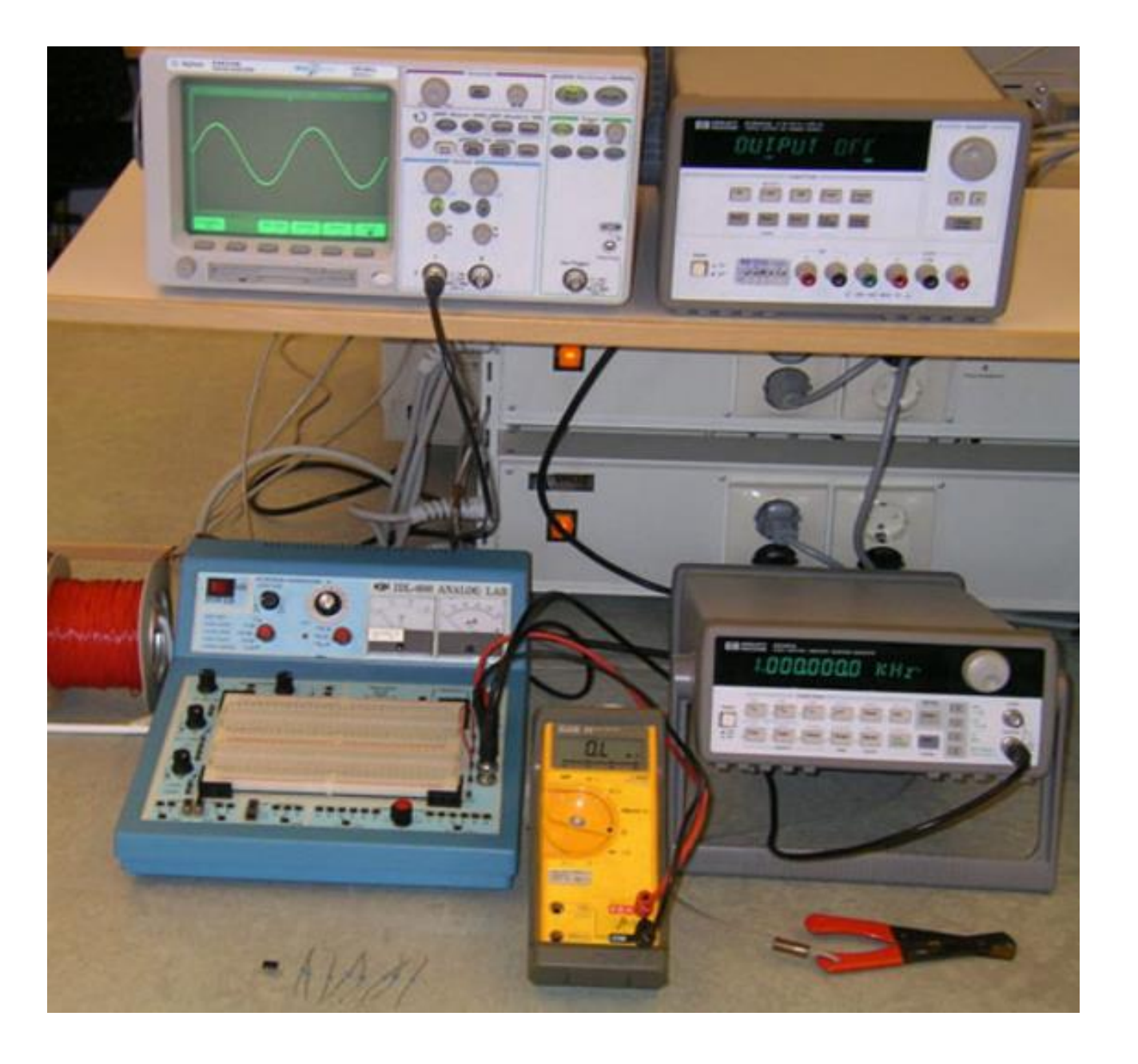

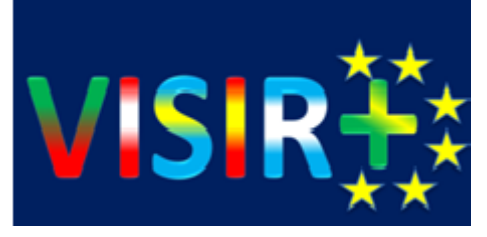

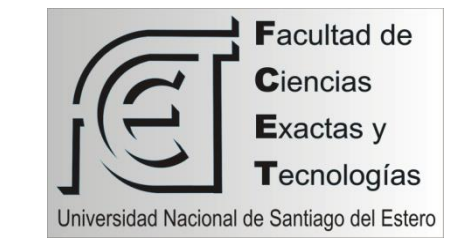

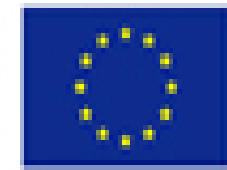

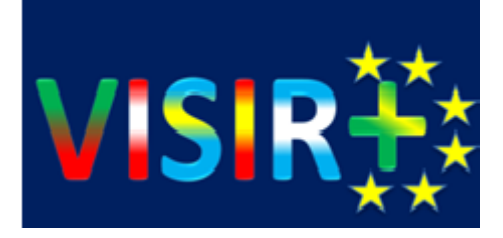

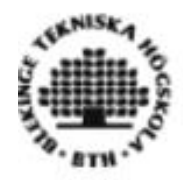

#### **VISIR Laboratory demo**

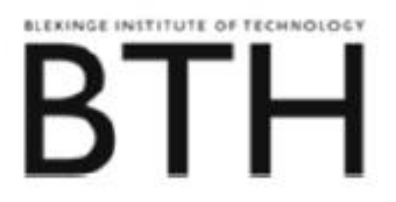

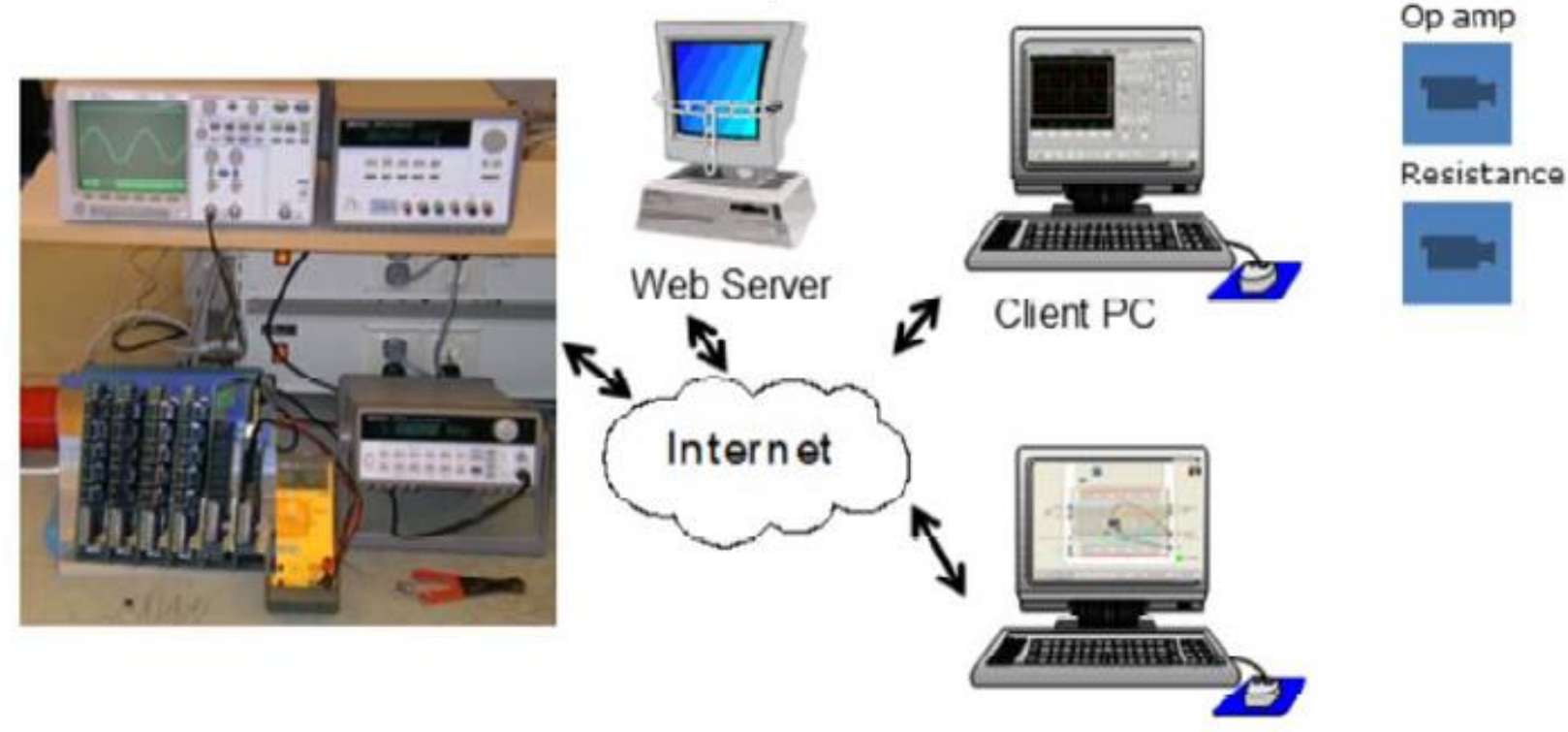

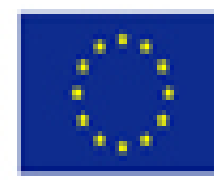

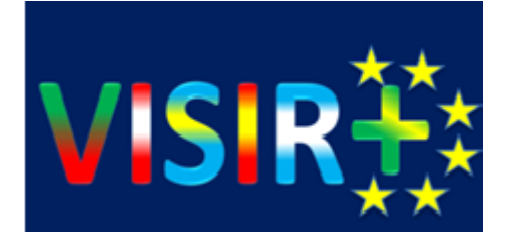

### ¿Donde hay laboratorios remotos?

- •Universidad BTH, Suecia
- •Universidad UNED, España
- •Universidad de DEUSTO, España
- •Carinthia University of Applied sciences (CUAS), Austria
- •Indian Institute of Technology Madras, India
- •School of Engineering, Portugal.
- •Batumi Shota Rustaveli State University, Georgia

### **Comunidad VISIR**

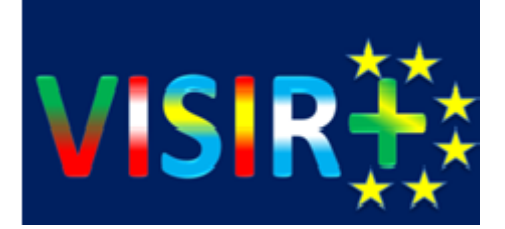

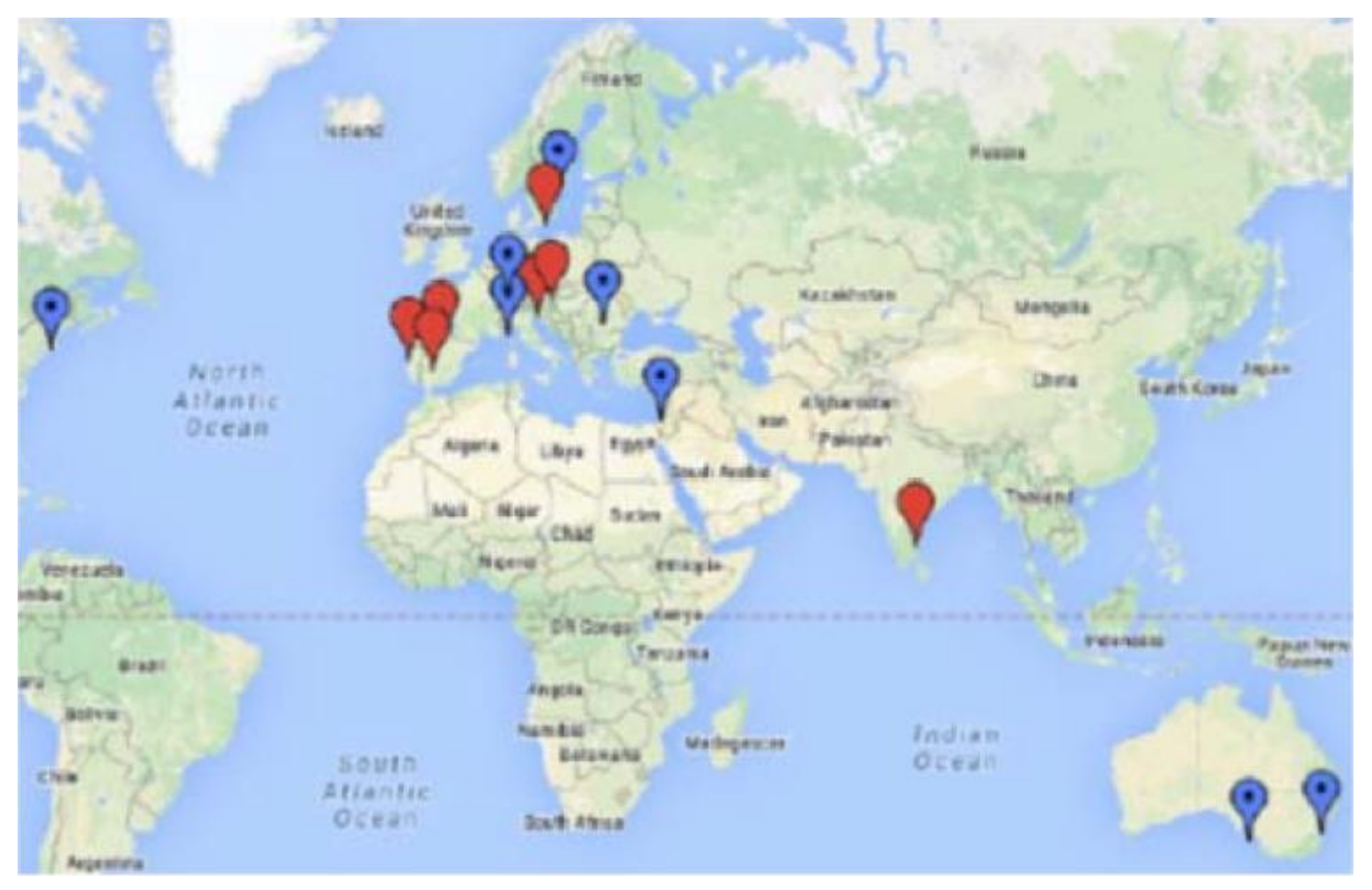

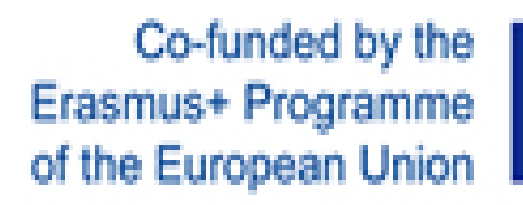

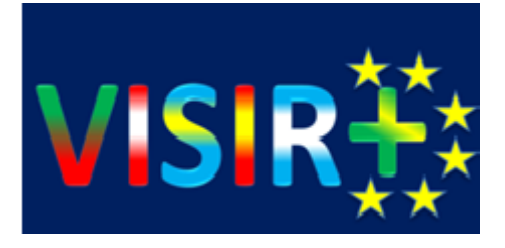

En que consiste nuestra tarea, en armar un laboratorio remoto para prácticas de electricidad y electrónica en la UNSE.

Ello conlleva un servidor una conexión a internet, una interfaz PXI National Instruments, conectada al servidor y las matrices donde conectaremos los instrumentos como osciloscopio, tester, generador de señales, fuente de alimentaciòn y los componentes que se ocuparían en la práctica

Para el funcionamiento de este laboratorio, seria necesario un encargado de laoratorio y del docente que prepare la práctica, definiendo las condiciones de perfecto funcionamiento, sobre todo para evitar la destrucción de los componentes e instrumentos.

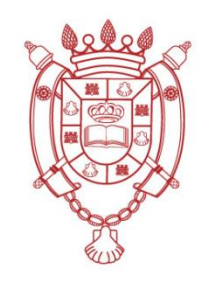

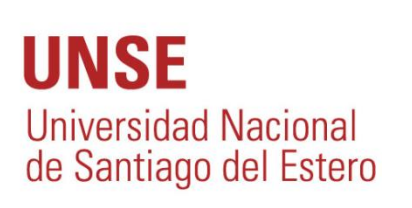

### Infraestructura

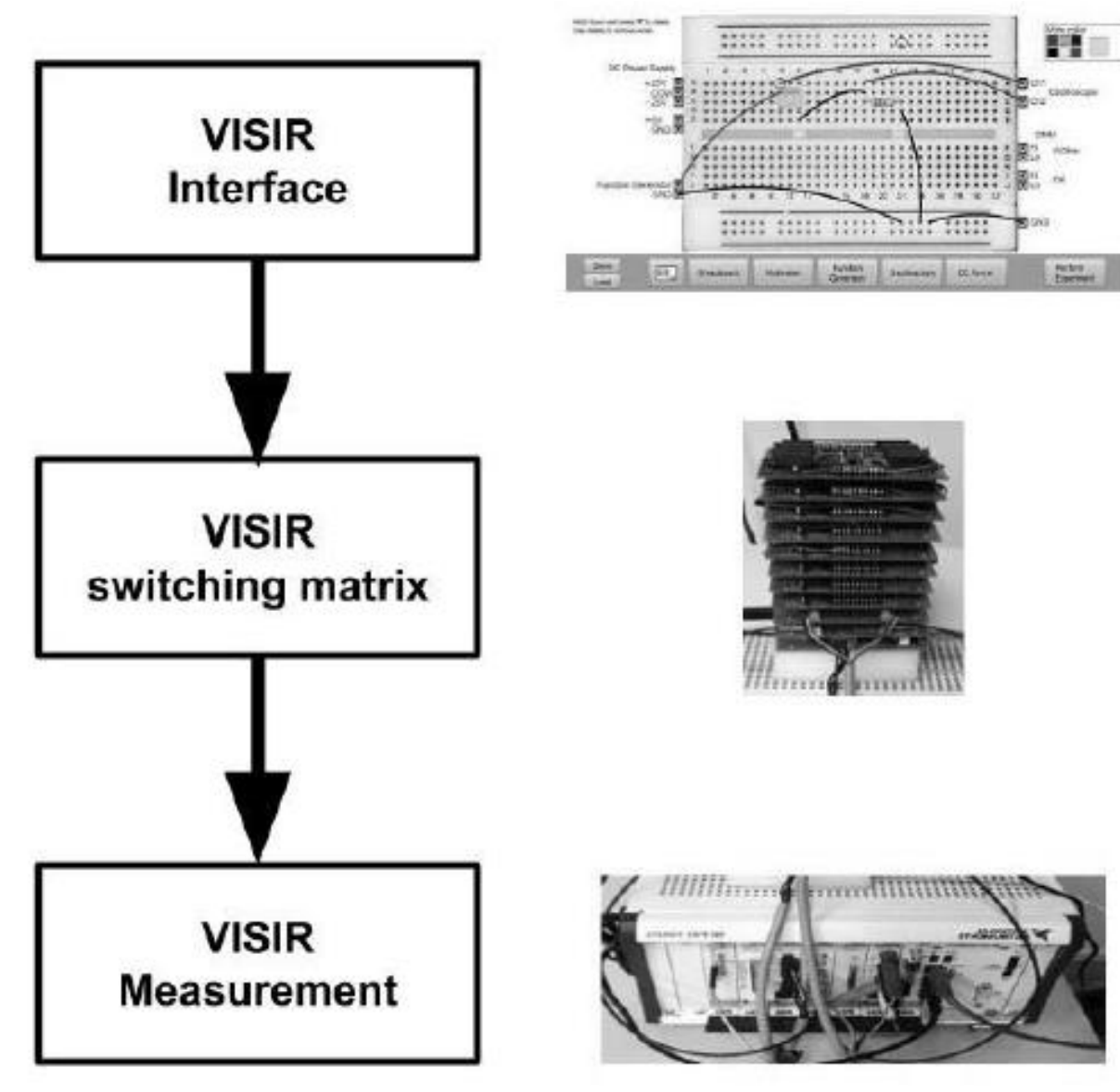

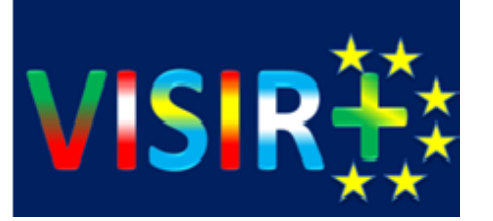

Flujo de trabajo de una sesión práctica con VISIR Lab.

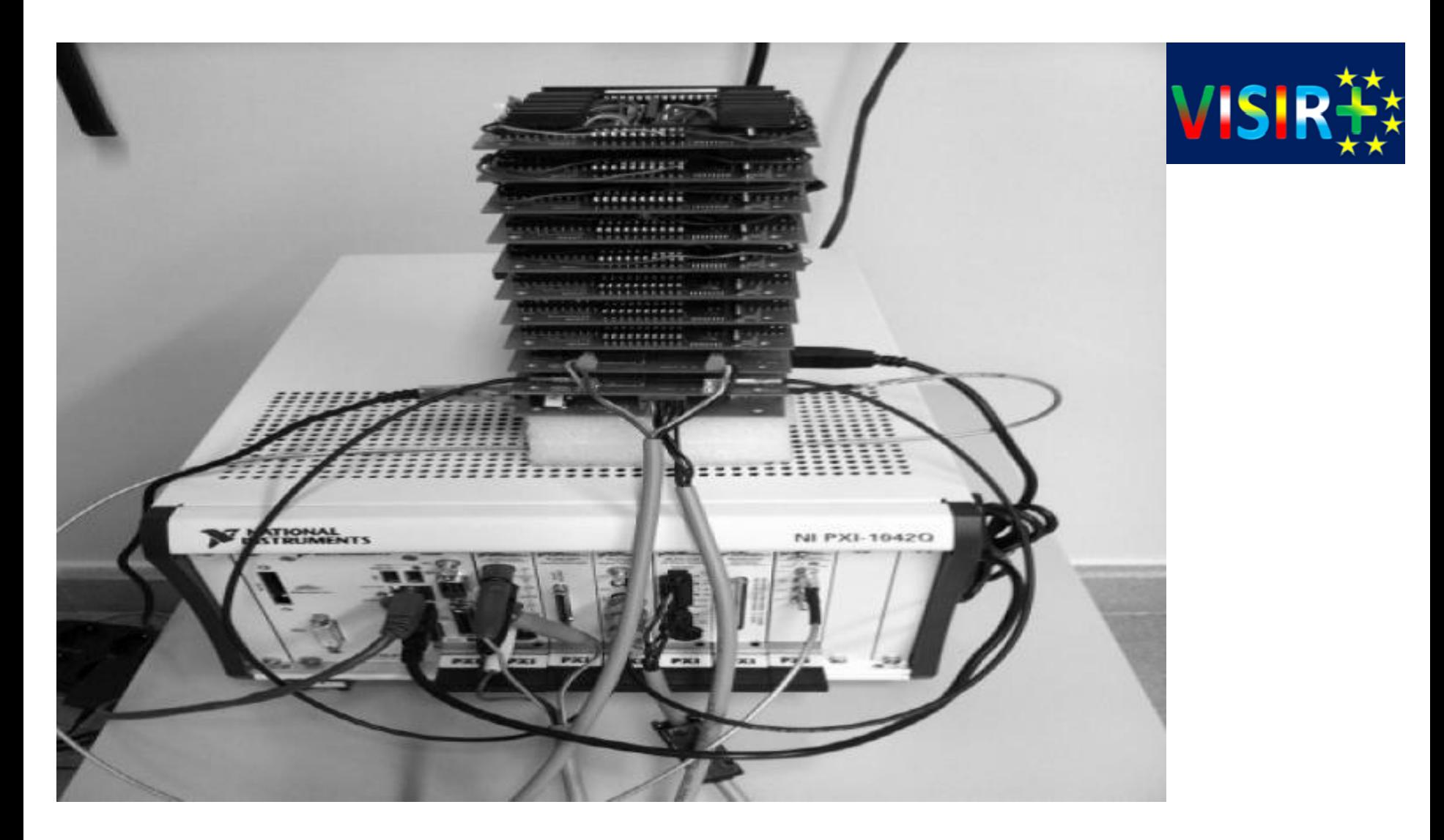

#### Plataforma de Hardware VISIR

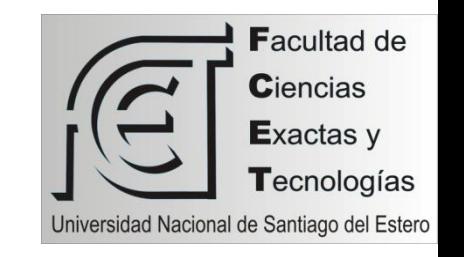

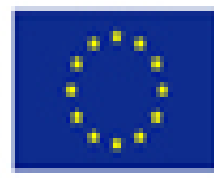

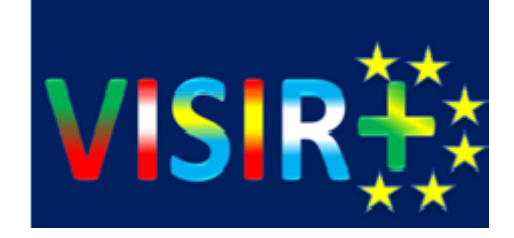

### ¿Cómo se utiliza?

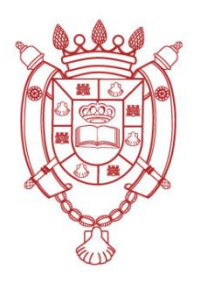

**UNSE Universidad Nacional** de Santiago del Estero

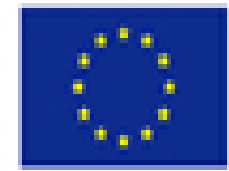

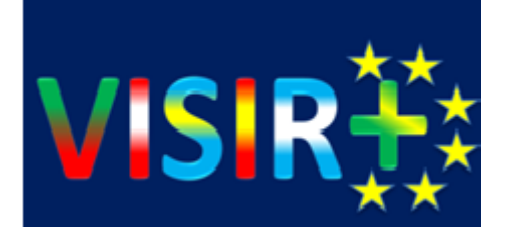

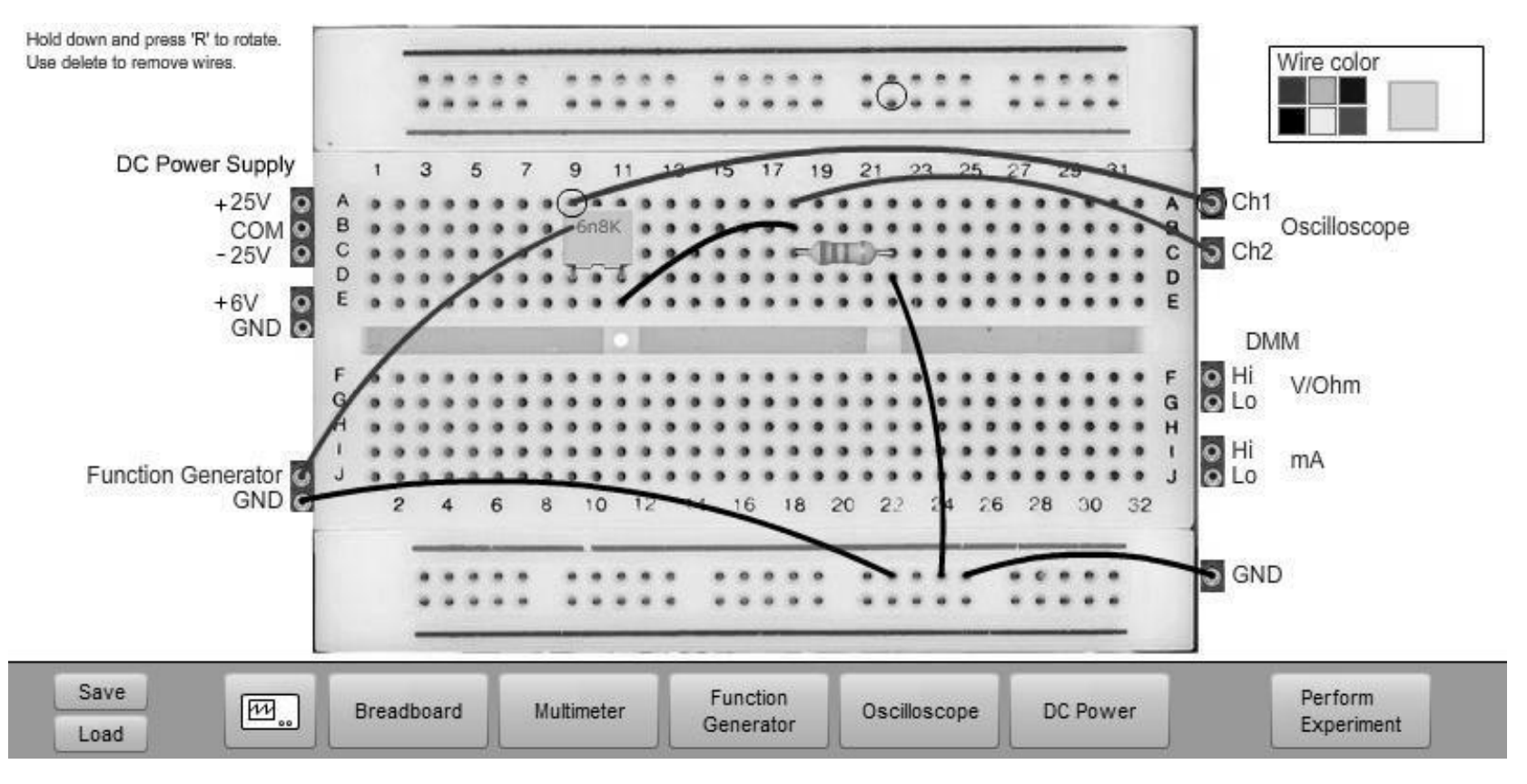

Conexiones virtuales en el circuito de filtro RC sobre un protoboard virtual del laboratorio remoto VISIR

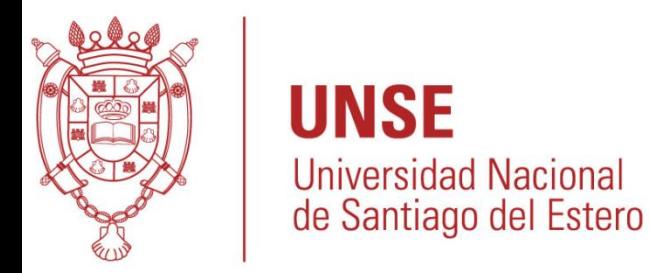

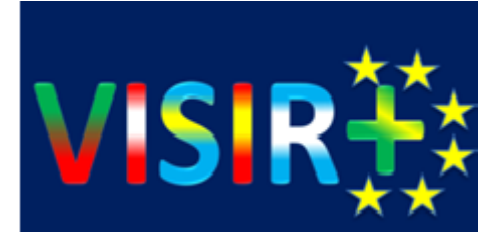

#### VISIR tiempos compartidos

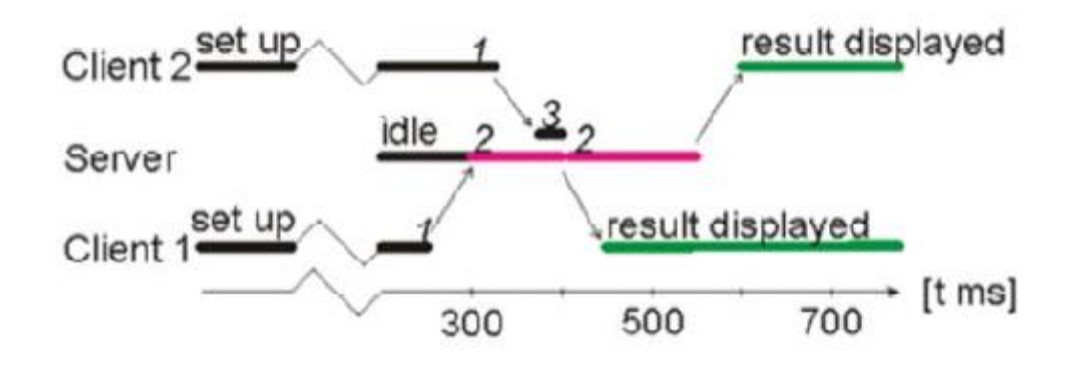

- 1. Los estudiantes presionan el boton de ejecutar experimento
- 2. El servidor evalua el mensaje y ejecuta la experiencia solicitada
- 3. El mensaje se pone en cola

La duración del tiempo de la porcion del tiempo no es fija.

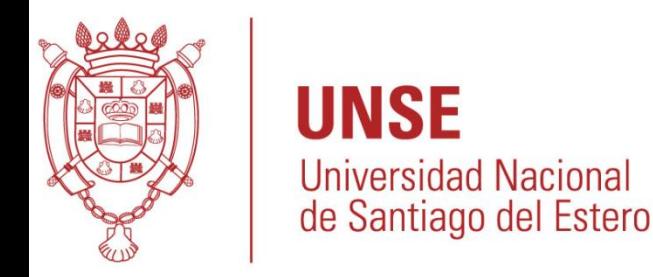

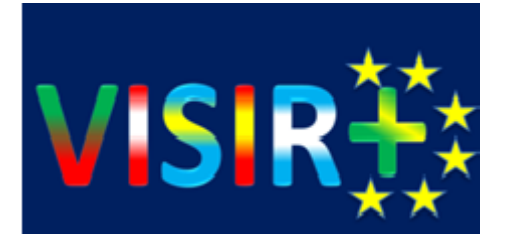

VISIR El desempeño del Laboratorio

•Se sugiere a los docentes seleccionar experimentos con:

- •Duración < 100 milisegundos
- •Frecuencias de señales de al menos 1 kilo hertz o mayor
- •De esta manera el numero de experimentos por unidad de tiempo sera tipicamente de 10 por segundos
- •El laboratorio solo monitorea señales eléctricas. La transmisión de Audio y video todavía no esta implementada.

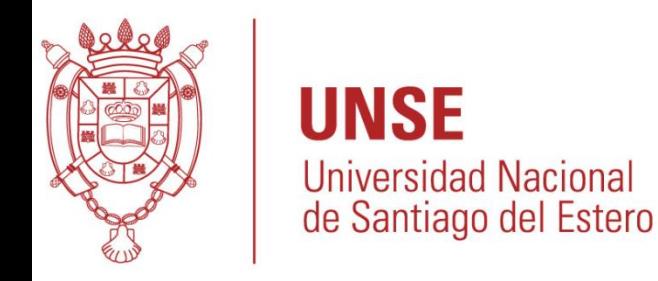

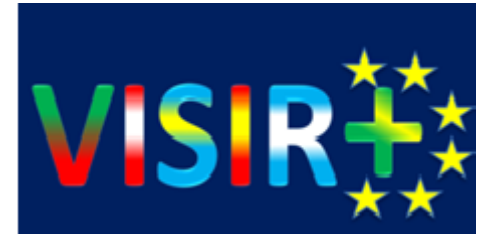

Características de VISIR

- 1. Los experimentos realizados en los laboratorios VISIR , generan idénticos resultados en los laboratorios tradicionales.
- 2. Los laboratorios VISIR están disponibles y abiertos 24/7.

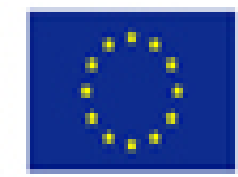

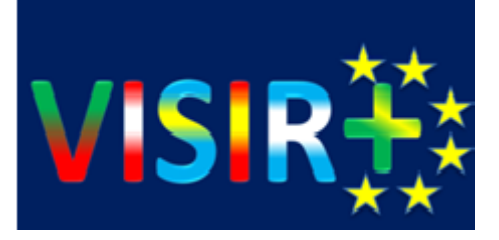

VENTAJAS

- •Abierto 24/7
- •No se necesita de un docente por práctica supervisando
- •Es remoto
- •Con un solo conjunto de instrumentos pueden realizar todos los alumnos las prácticas.

DESVENTAJAS •Virtualización de la práctica.

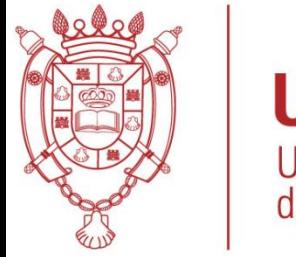

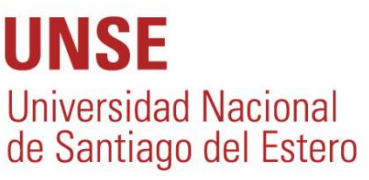

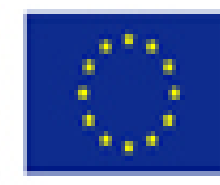

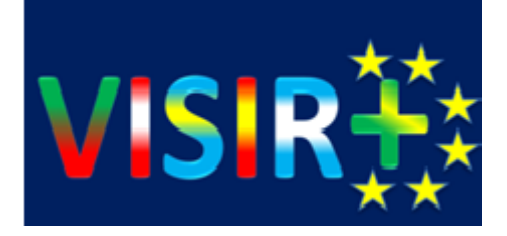

# Para dar una idea de cómo se opera el Laboratorio de Electronica...

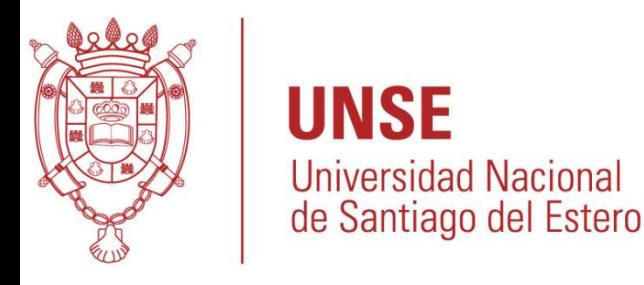

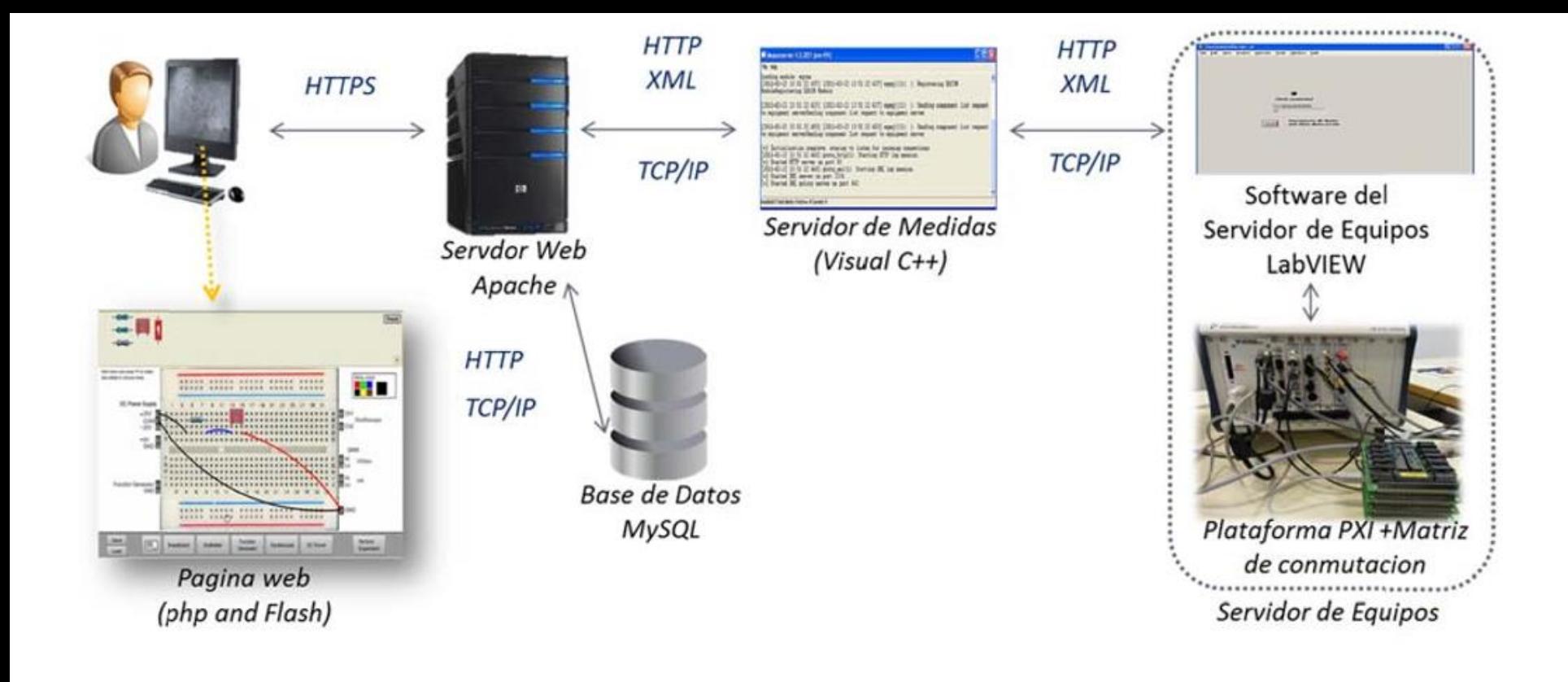

Ciclo de operación de VISIR.

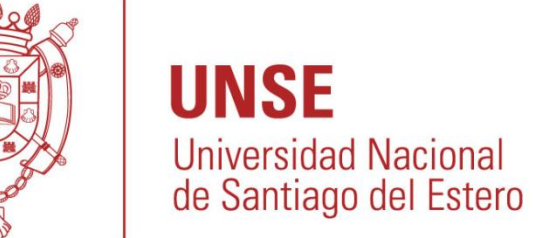

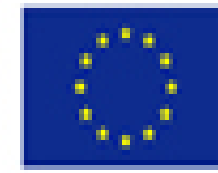

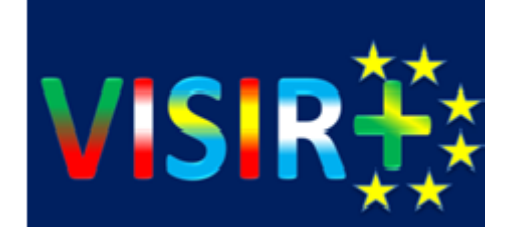

### La matriz

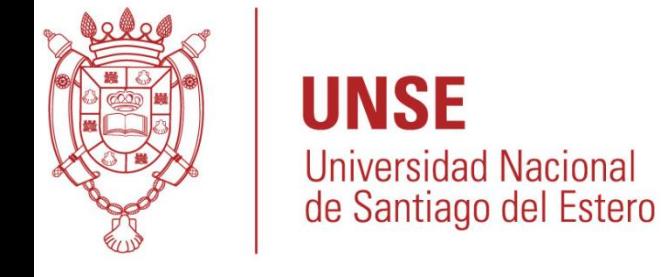

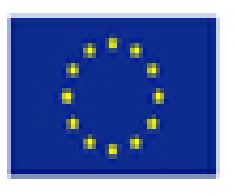

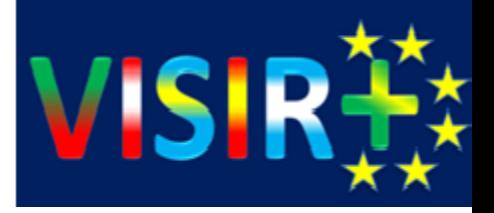

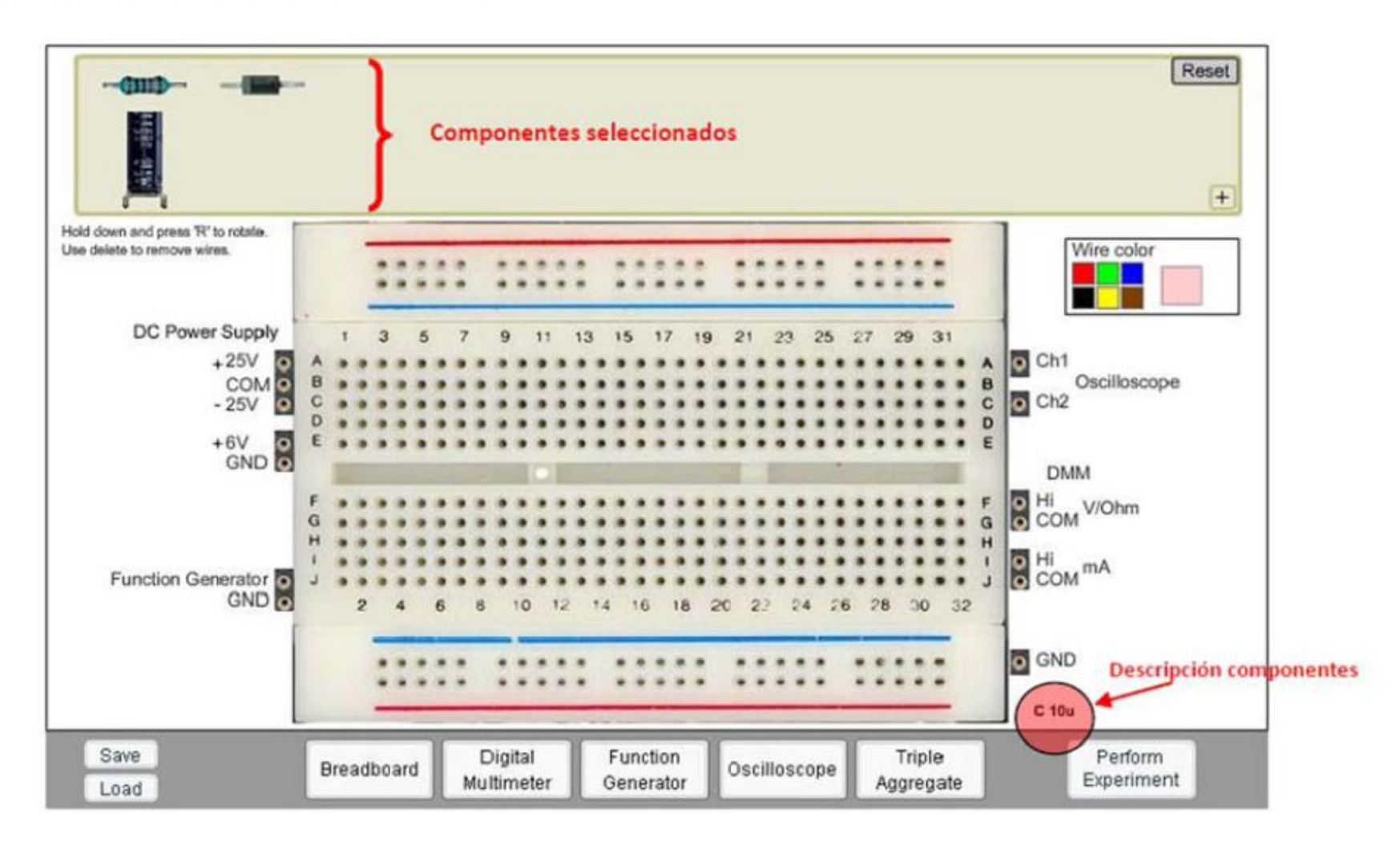

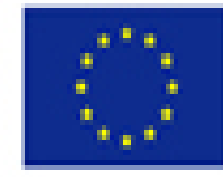

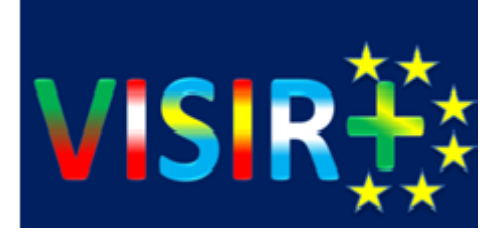

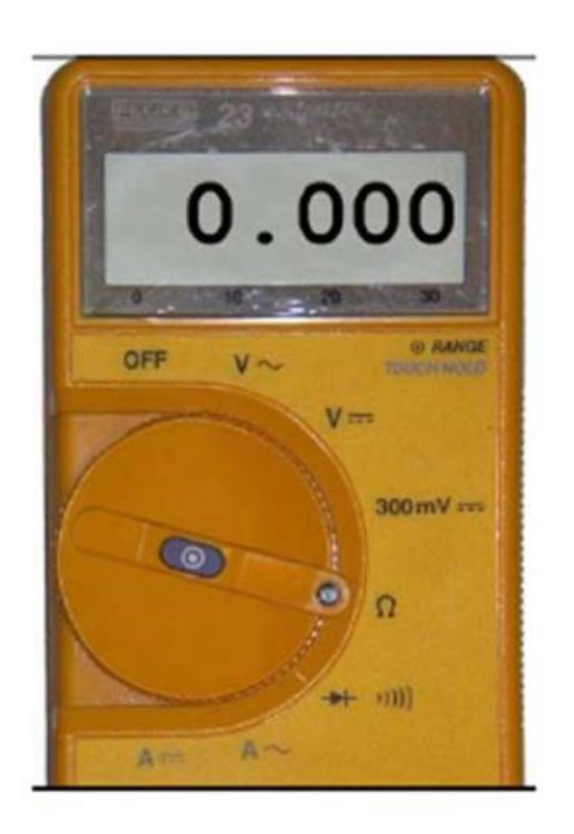

Multímetro digital (DMM).

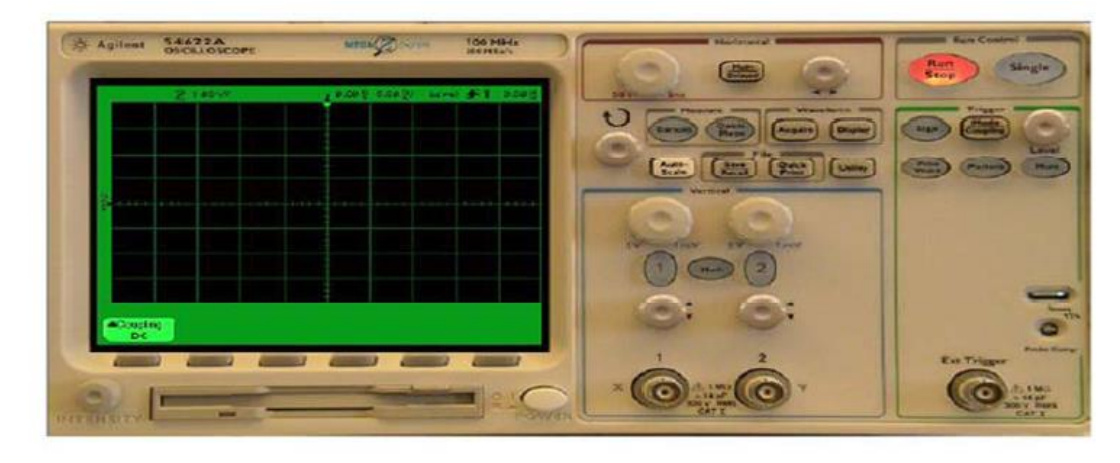

Panel frontal del osciloscopio.

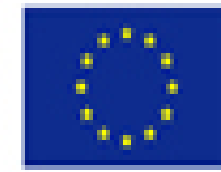

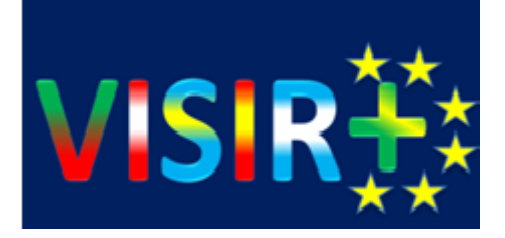

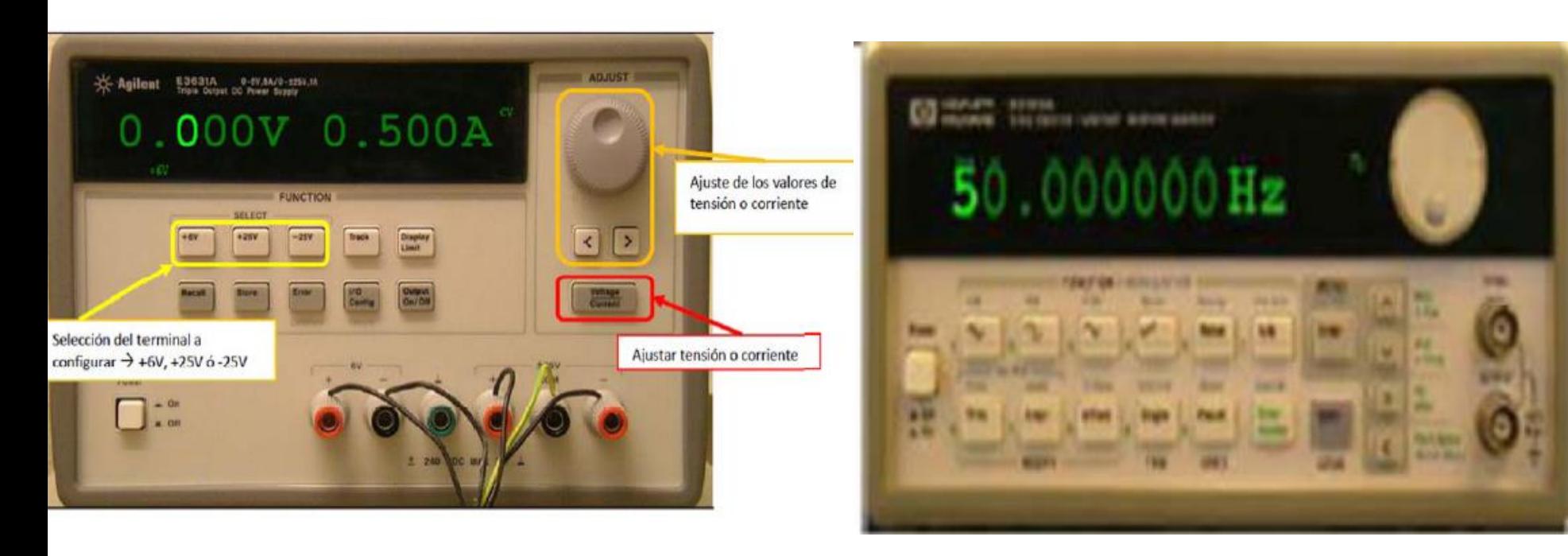

Panel frontal de la fuente de alimentación.

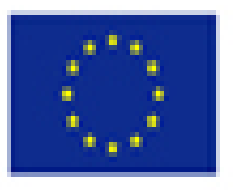

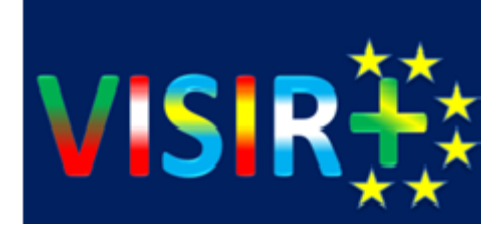

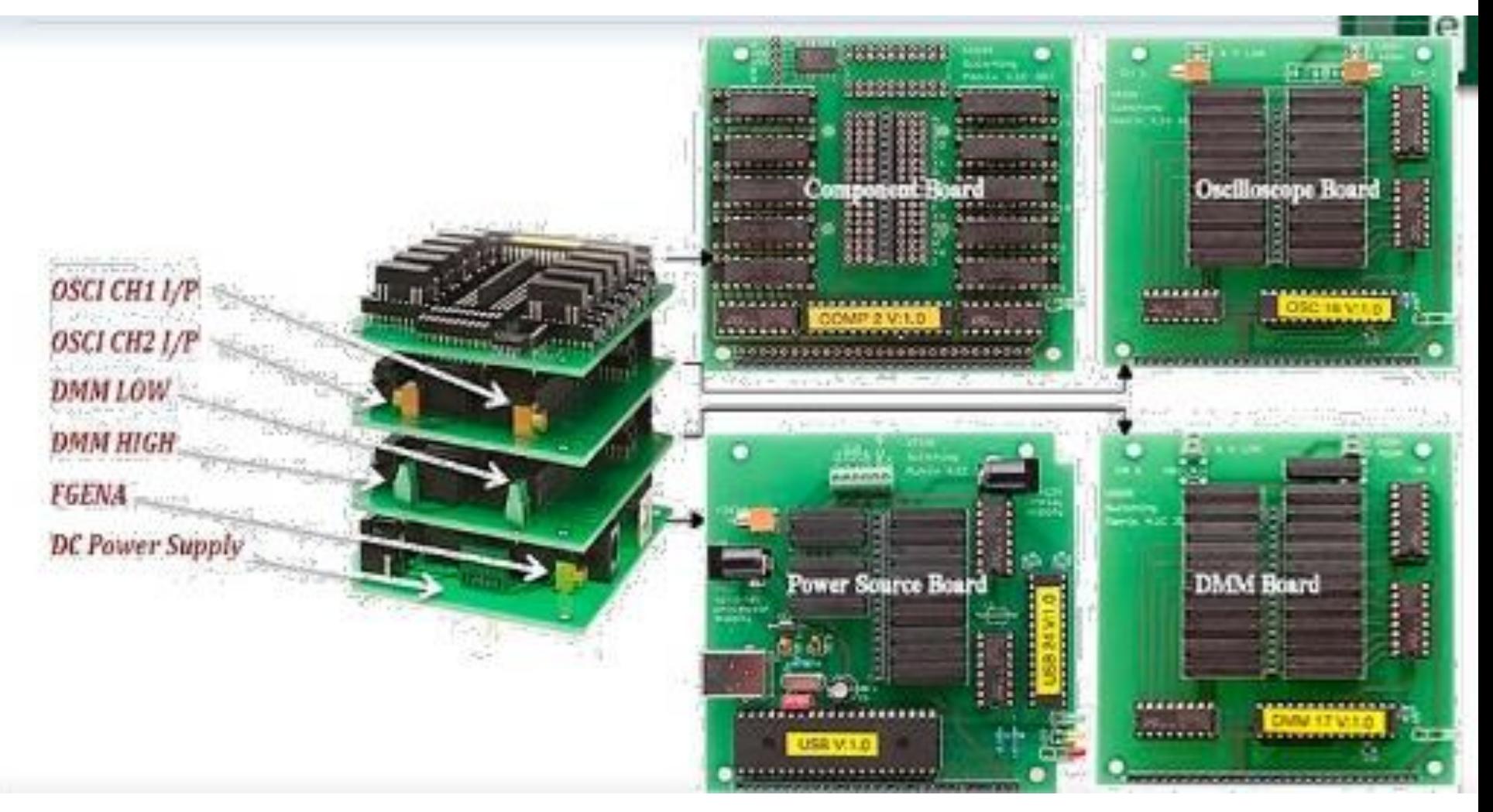

# M

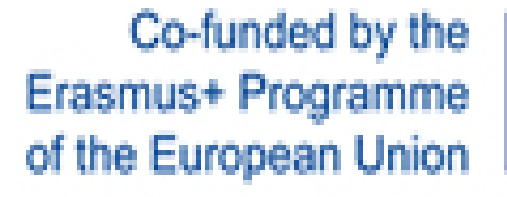

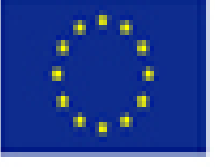

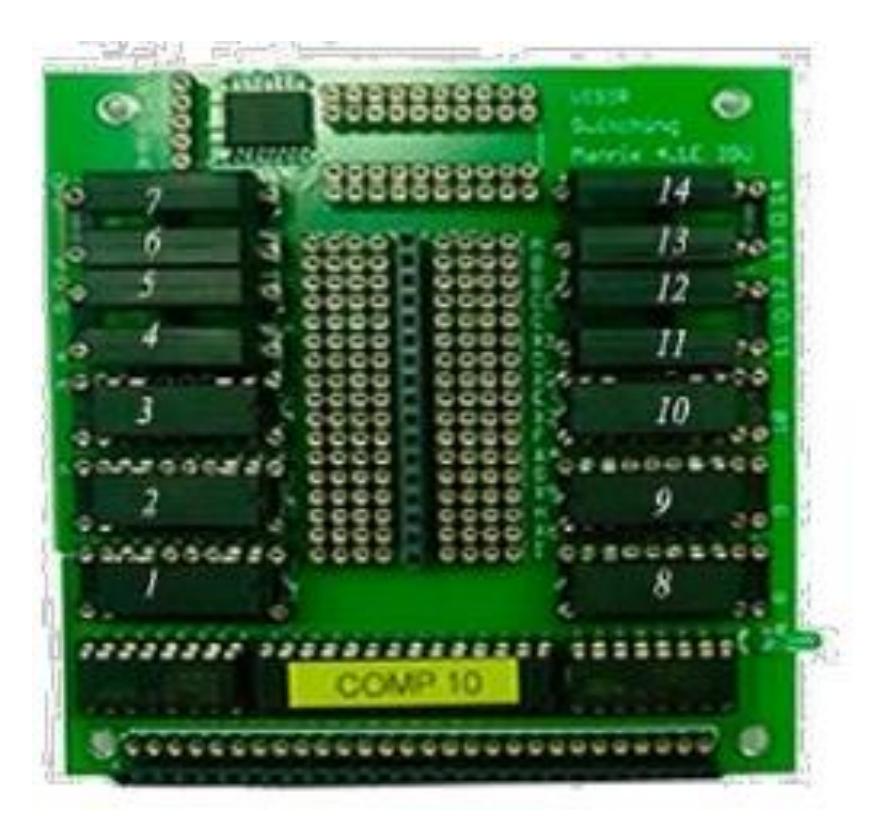

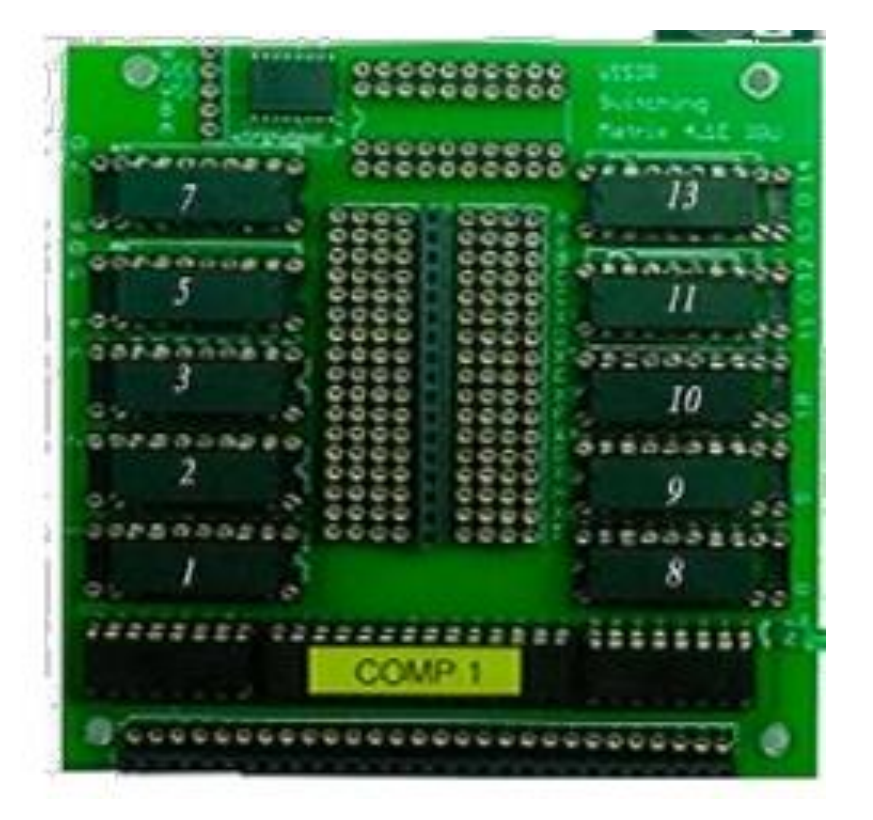

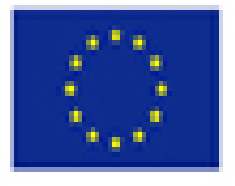

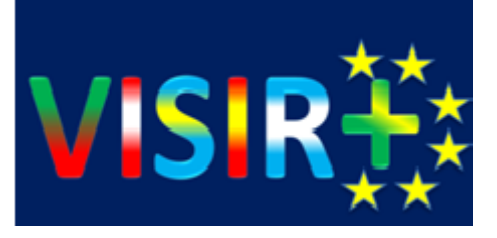

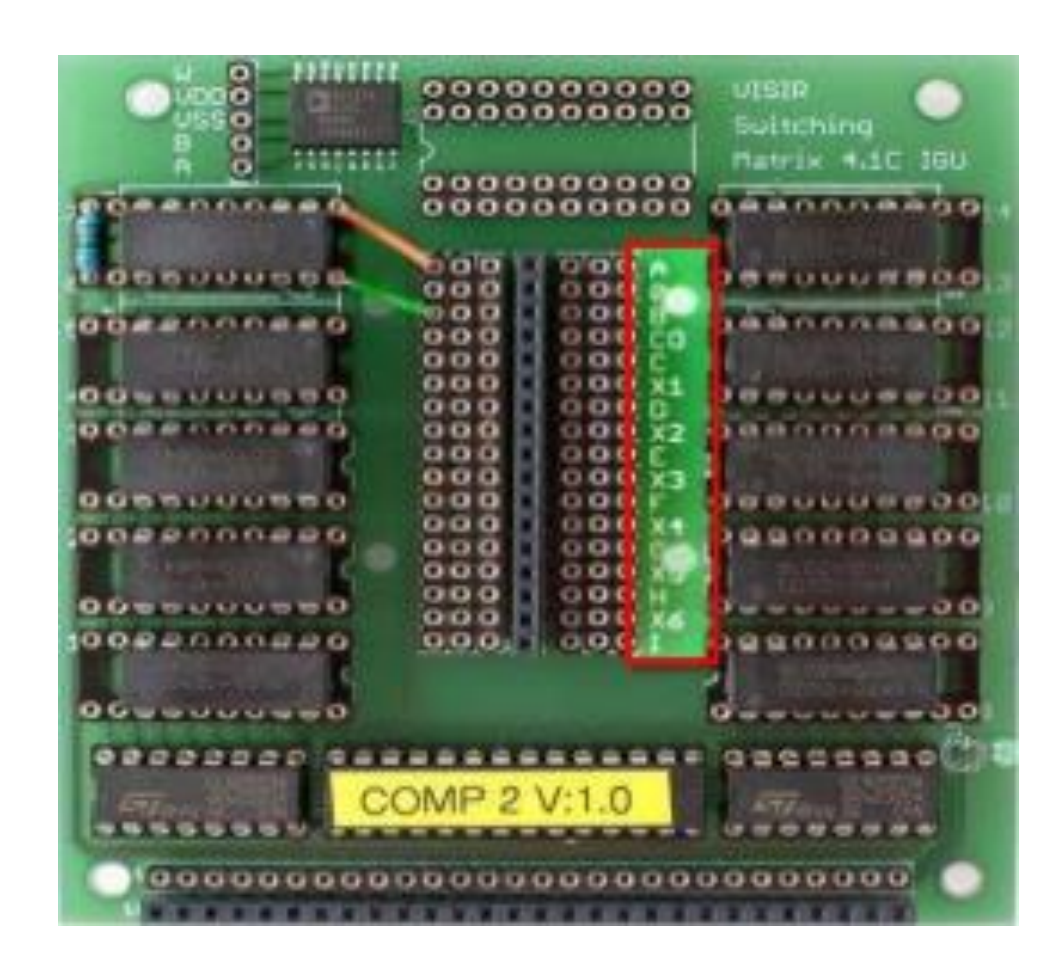

#### **R\_2\_7 AB 1K**

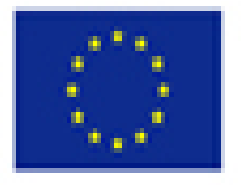

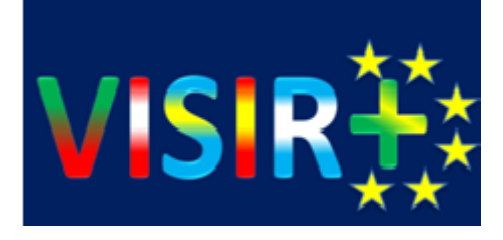

#### **Servidor de medición Max list**

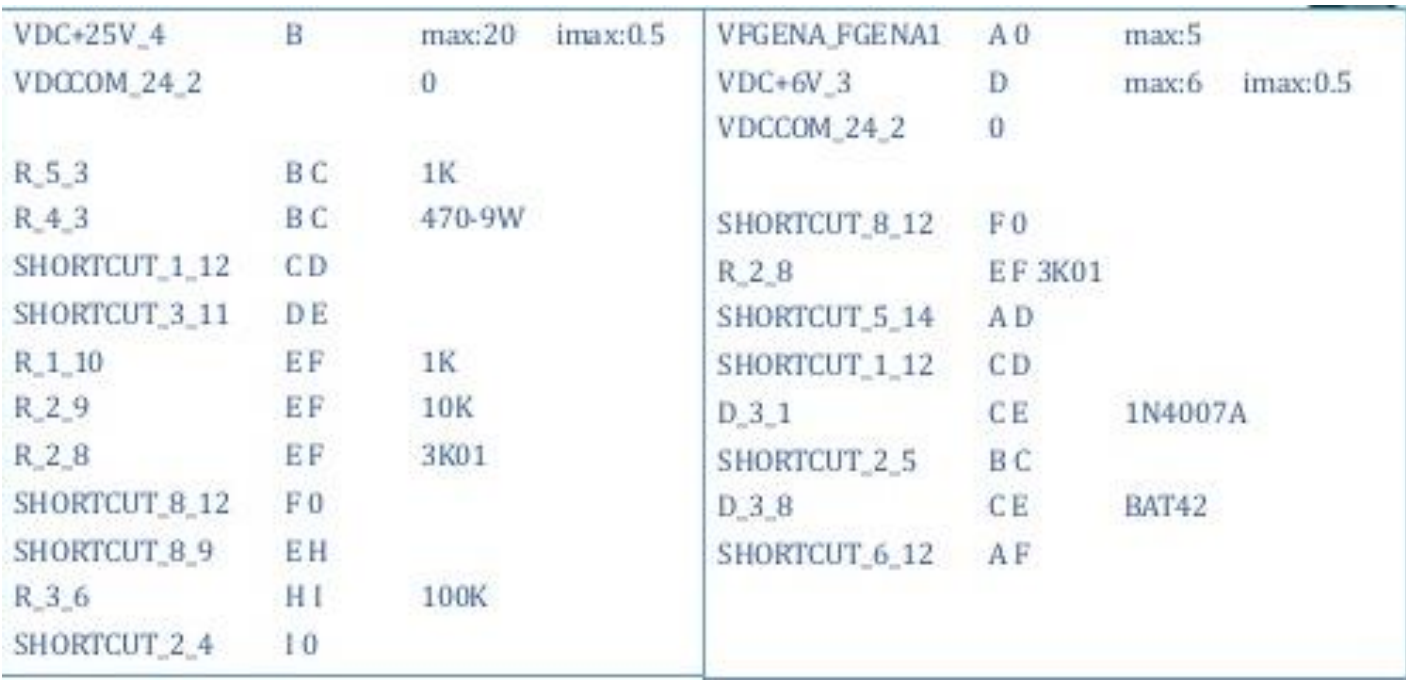

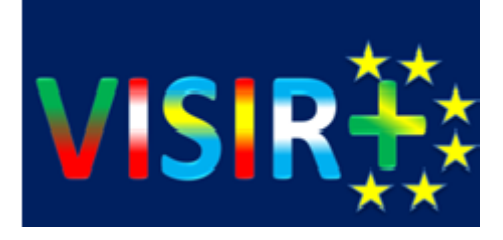

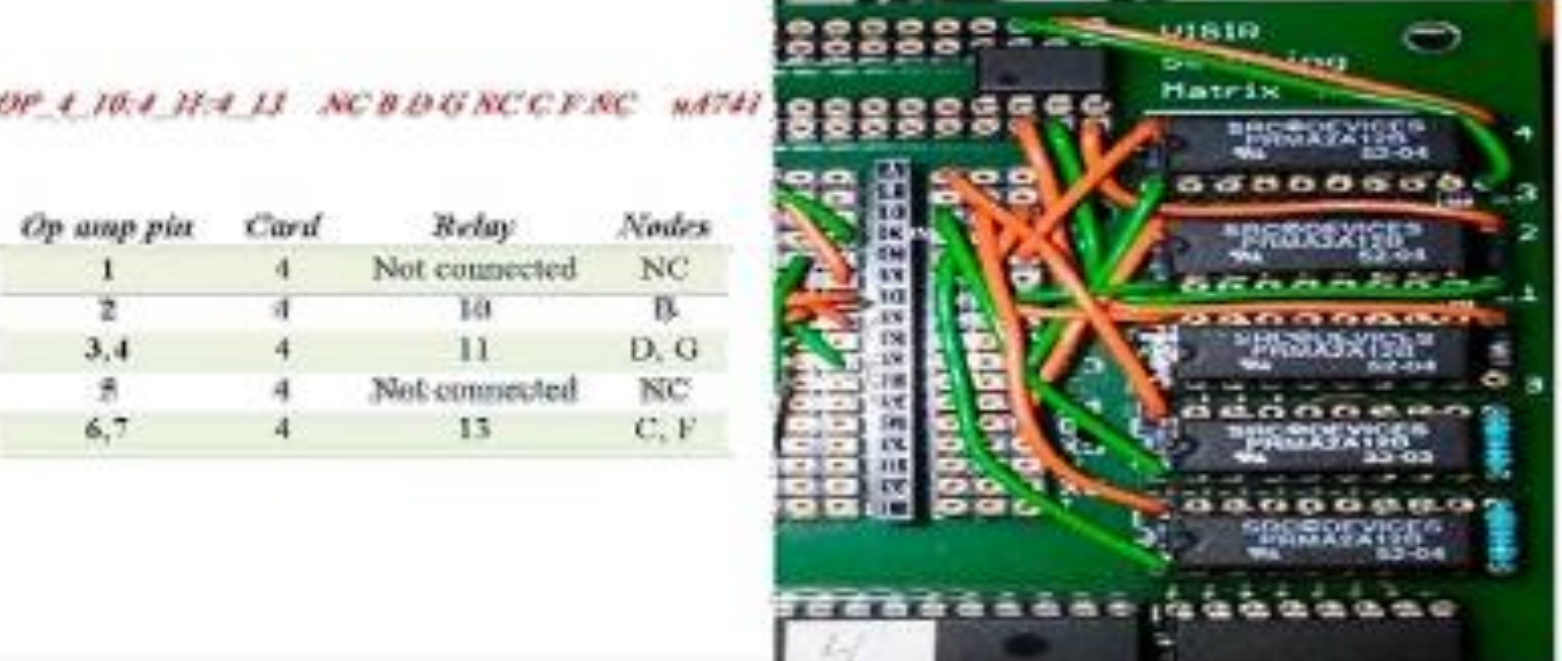

y

#### "OP\_4\_10:4\_11:4\_13 NC B D G NC C F NC uA741"

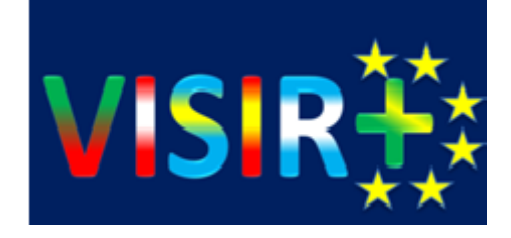

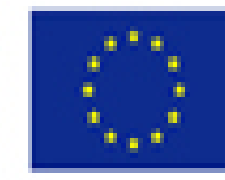

# ¿Cuáles son los requisitos De sistema para utilizar el Laboratorio?

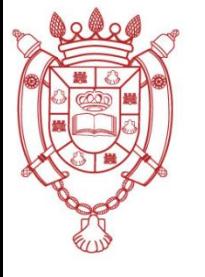

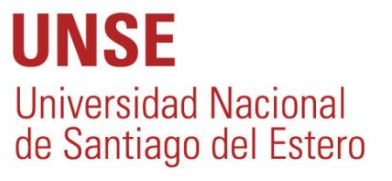

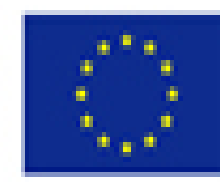

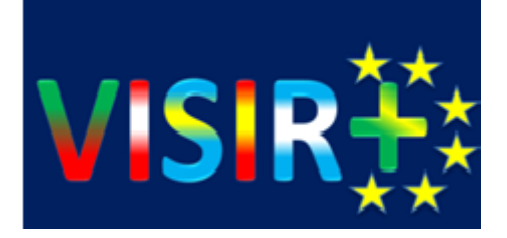

Un navegador web moderno, como Chrome, Firefox o Internet Explorer 10, con soporte para HTML5. Y necesitas una conexión a Internet con ancho de banda por lo menos 56 kbit / s.

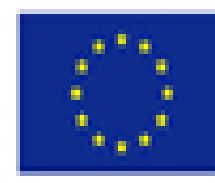

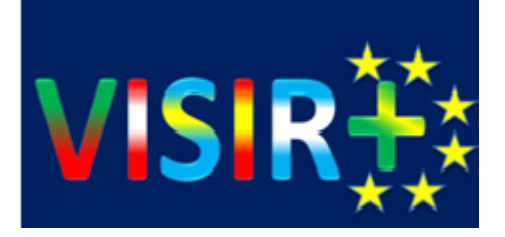

# Realizar una experiencia

- 1. [https://openlabs.bth.se/electronics/index.](https://openlabs.bth.se/electronics/index.php/en) php/en
- 2. Clic en "Demo Page"
- 3. Clic "Login In as a guest"
- 4. Ingresar una dirección de email válida, luego clic en " Login"
- 5. Clic "Start Guest Course"
- 6. Clic "Start experimenting"

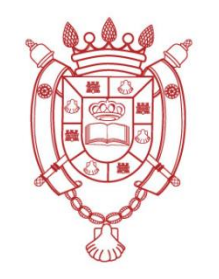

UNSE **Universidad Nacional** de Santiago del Estero

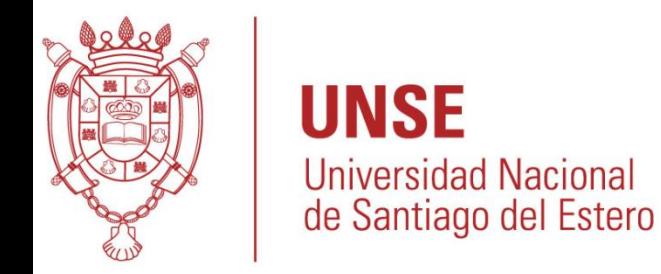

#### **VISIR+ VIRTUAL INSTRUMENTS SYSTEMS IN REALITY**

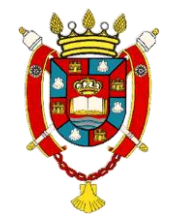

Hector Paz(UNSE) Rubén Fernández (UNSE) Mario Gómez (UNSE) Fernando Soria(UNSE)

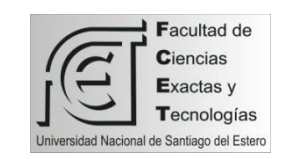

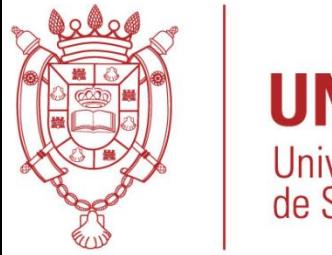

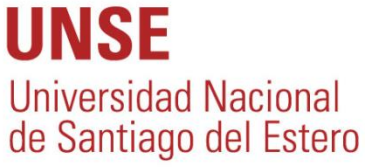

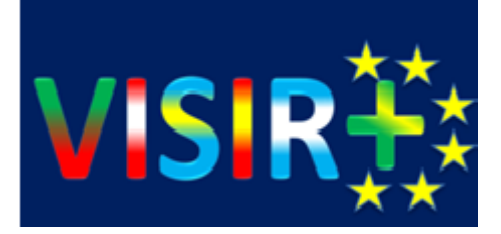

# Gracias por su presencia

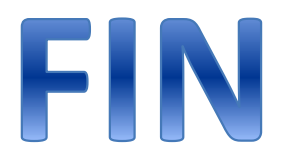